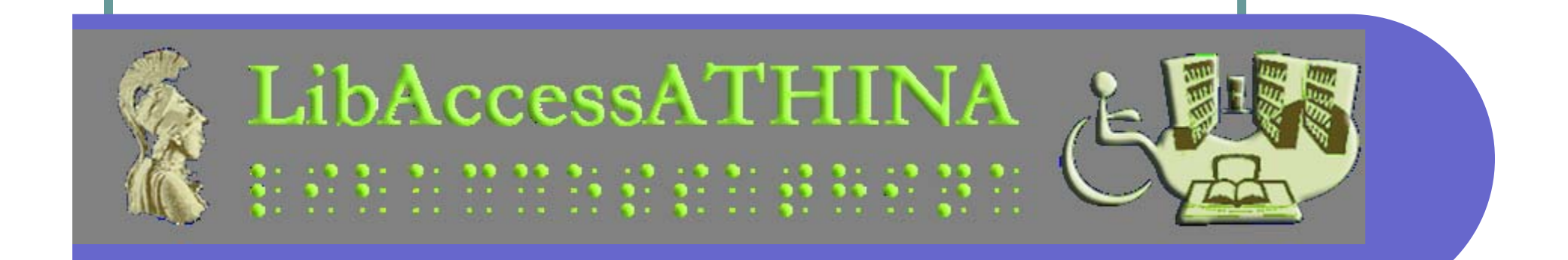

# Βοηθήματα για Άτομα με Κινητικά Προβλήματα

Αλέξανδρος Πίνο e-mail: pino@di.uoa.gr

Ηλεκτρολόγος Μηχανικός και Μηχανικός Η/Υ (ΔΠΘ), MSc Πληροφορικής «Συστήματα Επικοινωνιών και Δίκτυα» (ΕΚΠΑ)

## Αναπηρίες που καλύπτουν

- O Τετραπληγία
- z Εγκεφαλική παράλυση
- $\bullet$ Σκλήρυνση κατά πλάκας
- z Μυϊκή Δυστροφία
- $\bullet$ Πλευρική Αμυοτροφική Σκλήρυνση (ALS)
- Σύνδρομο Καρπιαίου Σωλήνα
- Και οποιαδήποτε άλλη αναπηρία στην οποία <sup>ο</sup> χρήστης έχει μικρό ή καθόλου έλεγχο στα χέρια

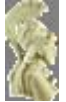

# Ενέργειες για πρόσβαση σε Η/Υ

- z Κίνηση Τοποθέτηση του δείκτη
	- z με το κεφάλι
	- z με τα μάτια
- z Επιλογή «κλικ»
	- z Διακόπτες
		- z Χεριού
		- z Ποδιού
		- Ματιού
		- Ανιχνευτές κίνησης

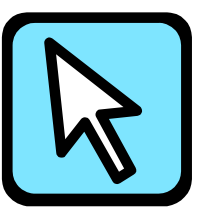

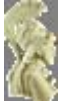

# Διακόπτες Χεριού Big Buddy

- z Μεγάλη επιφάνεια
- z Συνδυάζονται με συστήματα στήριξης
- z Συνδυάζονται με βοηθητικό λογισμικό για πλήρη έλεγχο του Η/Υ
- z Συνδέονται σε διεπαφή σύνδεσης διακοπτών

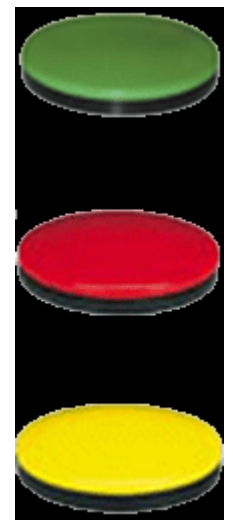

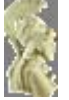

# Βραχίονας Slim Armstrong

- zΤηλεσκοπικός βραχίονας με αρθρώσεις
- $\bullet$ Προσαρμόζεται στο τραπέζι εργασίας
- O Στηρίζει τους διακόπτες χεριού
- $\bullet$  Προσαρμόζεται έτσι ώστε να αξιοποιήσει κάθε παραμένουσα κίνηση
	- $\bullet$ με το κεφάλι
	- $\bullet$ το χέρι
	- $\bullet$ τον αγκώνα
	- $\bullet$ το γόνατο
- O Μεγάλη αντοχή

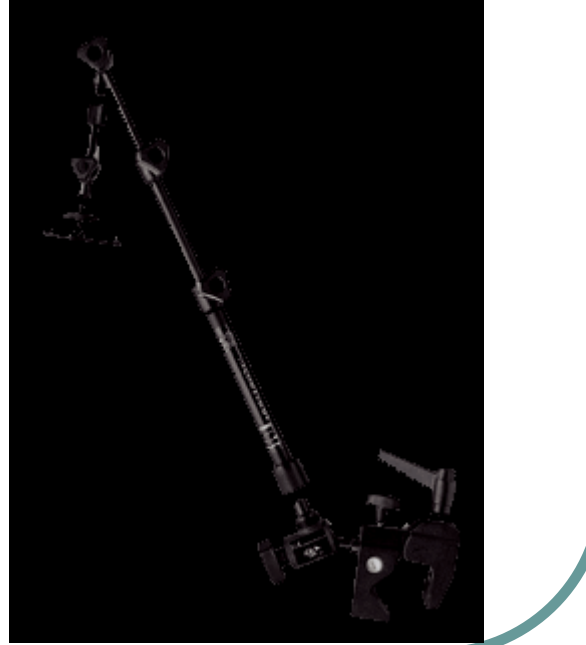

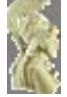

# Διακόπτες ποδιού Tash

- z Για χρήστες που δεν έχουν καμία παραμένουσα ικανότητα στα χέρια
- z Μορφή πεταλιών
- z Συνδέονται σε διεπαφή σύνδεσης διακοπτών

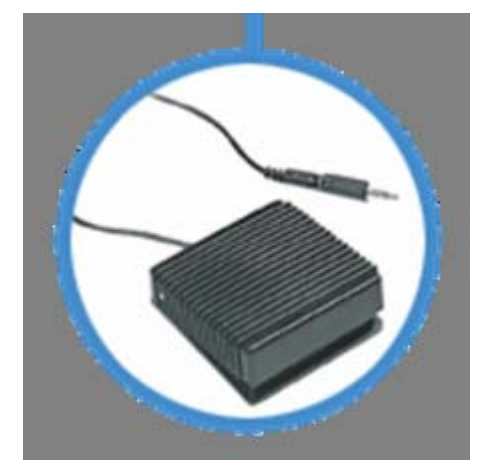

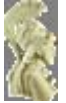

# Διεπαφή σύνδεσης διακοπτών

- Συνδέει 1 έως 5 διακόπτες με τον Η/Υ
- Αντιστοιχεί τους διακόπτες στα εξής πλήκτρα του πληκτρολογίου
	- $\bullet$ Click, Right Click, Double Click, Space, Enter
	- $\bullet$ Space, Enter, Tab, Shift Tab, Enter
	- $\bullet$  1,  $\downarrow, \leftarrow, \rightarrow$ , Enter
	- $\bullet$  1,2,3,4,0

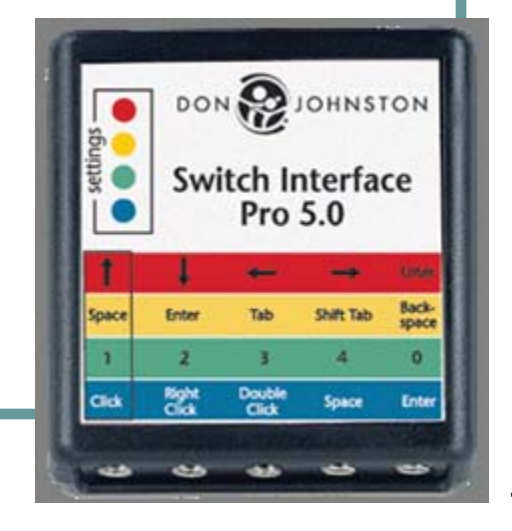

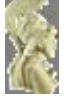

#### Οδηγίες χρήσης Διεπαφής Σύνδεσης Διακοπτών

Συνδυασμός της συσκευής με:

- **Λογισμικό ScanBuddy (σάρωση οθόνης)**
- Συσκευή Tracker One (σύστημα ελέγχου Η/Υ με το κεφάλι)

Στο πίσω μέρος της συσκευής βρίσκεται ένας διακόπτης μέσω του οποίου γίνεται η εναλλαγή ανάμεσα στους 4 τρόπους λειτουργίας των διακοπτών ανάβοντας κάθε φορά το αντίστοιχο λαμπάκι

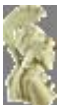

# Χειριστήριο Joystick

- z Αντί του κοινού ποντικιού
- z Απαιτεί έλεγχο του χεριού
- z Διαθέτει τρεις ενσωματωμένους διακόπτες ειδικής σχεδίασης
- O Δυνατότητα σύνδεσης τριών εξωτερικών διακοπτών

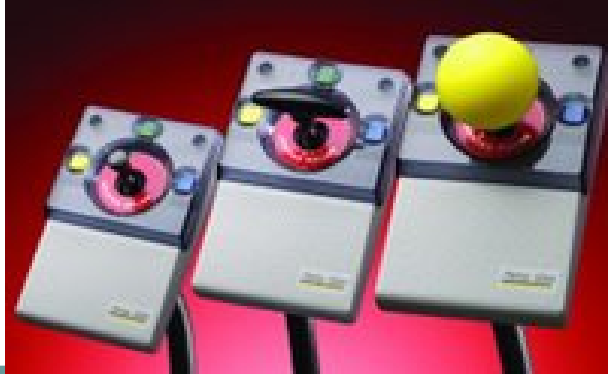

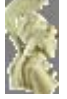

# Ιχνόσφαιρα Trackball

- z Αντί του κοινού ποντικιού
- z Ελαφρότερες περιπτώσεις κινητικής αναπηρίας των άνω άκρων
- z Διαθέτει τρεις διακόπτες
- O Δυνατότητα σύνδεσης διακοπτών

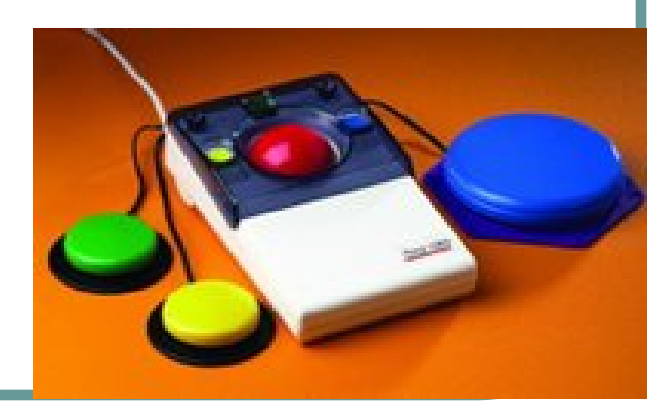

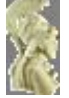

# Σύστημα ελέγχου Tracker One

- zΣυσκευή κατάδειξης με το κεφάλι
- O Προσομοίωση ποντικιού (χωρίς κλικ)
- $\bullet$  Μια μικρή κάμερα εντοπίζει ένα μικρό ανακλαστικό αυτοκόλλητο κολλημένο στο μέτωπο του χρήστη
- Εύκολη κίνηση και τοποθέτηση του δείκτη
- O Αφήνει στο χρήστη πλήρη ελευθερία κινήσεων
- $\bullet$  Δεν απαιτεί μπαταρίες ή παροχή ρεύματος
- Συνδέεται στην θύρα USB του Η/Υ
- z Είναι πολύ εύκολη στην εγκατάσταση

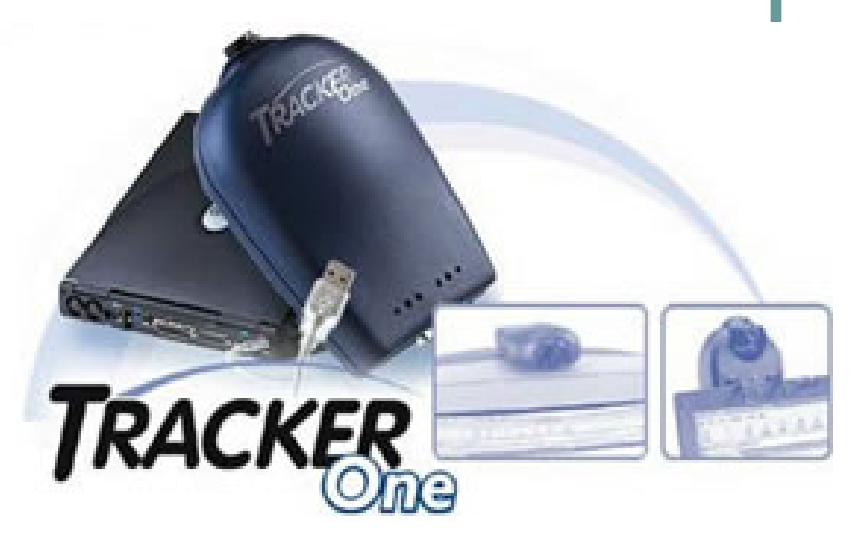

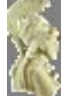

# Οδηγίες χρήσης Tracker One

Συνδυασμός συσκευής με ένα από τα παρακάτω:

- Συσκευή Wisp (Διακόπτης Στόματος)
- Διακόπτες Χεριών και Ποδιών
- z Διεπαφή Σύνδεσης Διακοπτών
- Λογισμικό MagicCursor 2000

Διαμόρφωση Λειτουργιών Η συσκευή διαθέτει 4 μικροδιακόπτες που ορίζουν τον τρόπο λειτουργίας

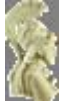

# Οδηγίες χρήσης Tracker One

#### **Διακόπτης 1: On = Mouse mode**

Άμεση αντίδραση του δείκτη στις κινήσεις του κεφαλιού

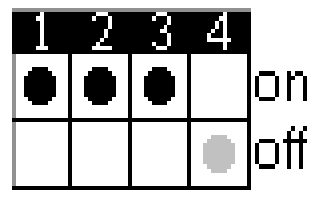

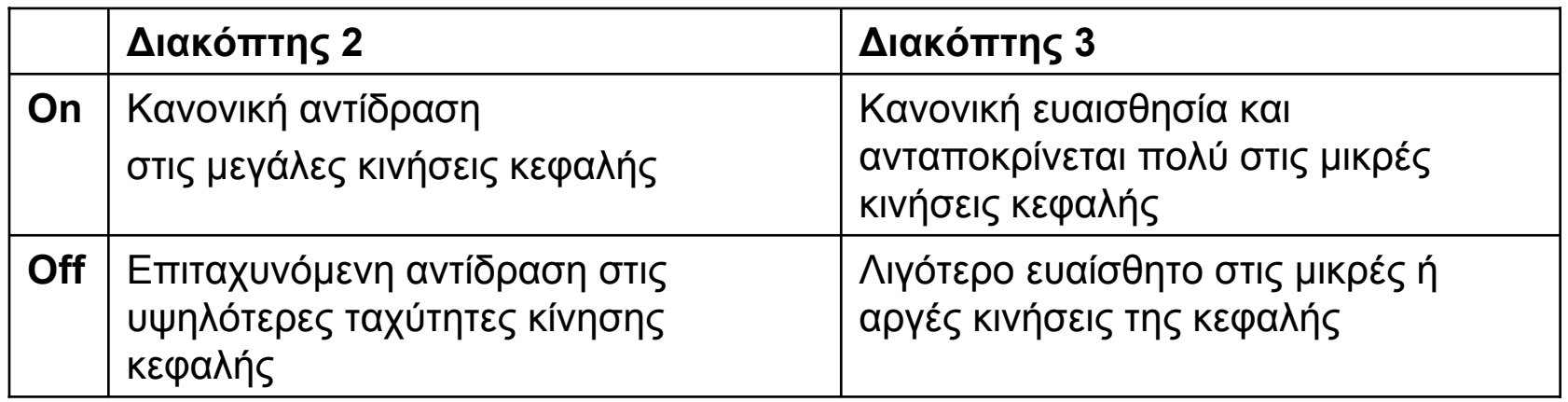

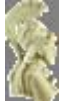

# Οδηγίες χρήσης Tracker One

**Διακόπτης 1: Off = Joystick mode**

Περιοχή ανοχής/ακινησίας

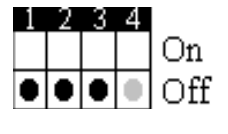

Μικρό Εύρος

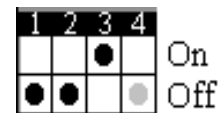

Μεσαίο Εύρος

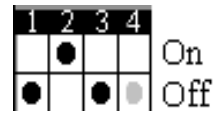

Μεγάλο Εύρος

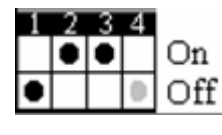

Πολύ Μεγάλο Εύρος

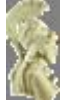

# Ασύρματος διακόπτης στόματος

- zΕύκολη τοποθέτηση στο κεφάλι του χρήστη
- $\bullet$ Διακόπτης ελεγχόμενος με εκπνοή ή εισπνοή
- O Μέθοδος προσομοίωσης του «κλικ του ποντικιού»
- zΔυνατότητα ανεξάρτητης λειτουργίας
- $\bullet$ Δυνατότητα σύνδεσης πρόσθετων διακοπτών
- O Ο πομπός βρίσκεται στη ζώνη του χρήστη
- $\bullet$ Ο δέκτης βρίσκεται στον Η/Υ
- zΑσύρματη RF επικοινωνία
- O Εμβέλεια έως 6 μέτρα
	- $\bullet$ Φύσημα=Αριστερό κλικ
	- $\bullet$ Ρούφηγμα=Δεξί κλικ

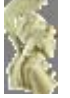

*Εθνικό και Καποδιστριακό Πανεπιστήμιο Αθηνών • Τμήμα Πληροφορικής & Τηλεπικοινωνιών*

 $P20$ 

# Συστατικά WISP 2000

- O Δέκτης
- $\bullet$ Πομπός
- z Τροφοδοτικό δέκτη
- O Μπαταρία 9v. για τον πομπό
- Στήριγμα κεφαλής
- Σωληνάκι Εισπνοής/Εκπνοής
- z Στερεοφωνικό Καλώδιο
- $\bullet$  Επιστόμια (10)
- z Σύριγγα καθαρισμού
- z Οδηγίες Χρήσης

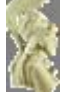

# Οδηγίες Χρήσης WISP 2000

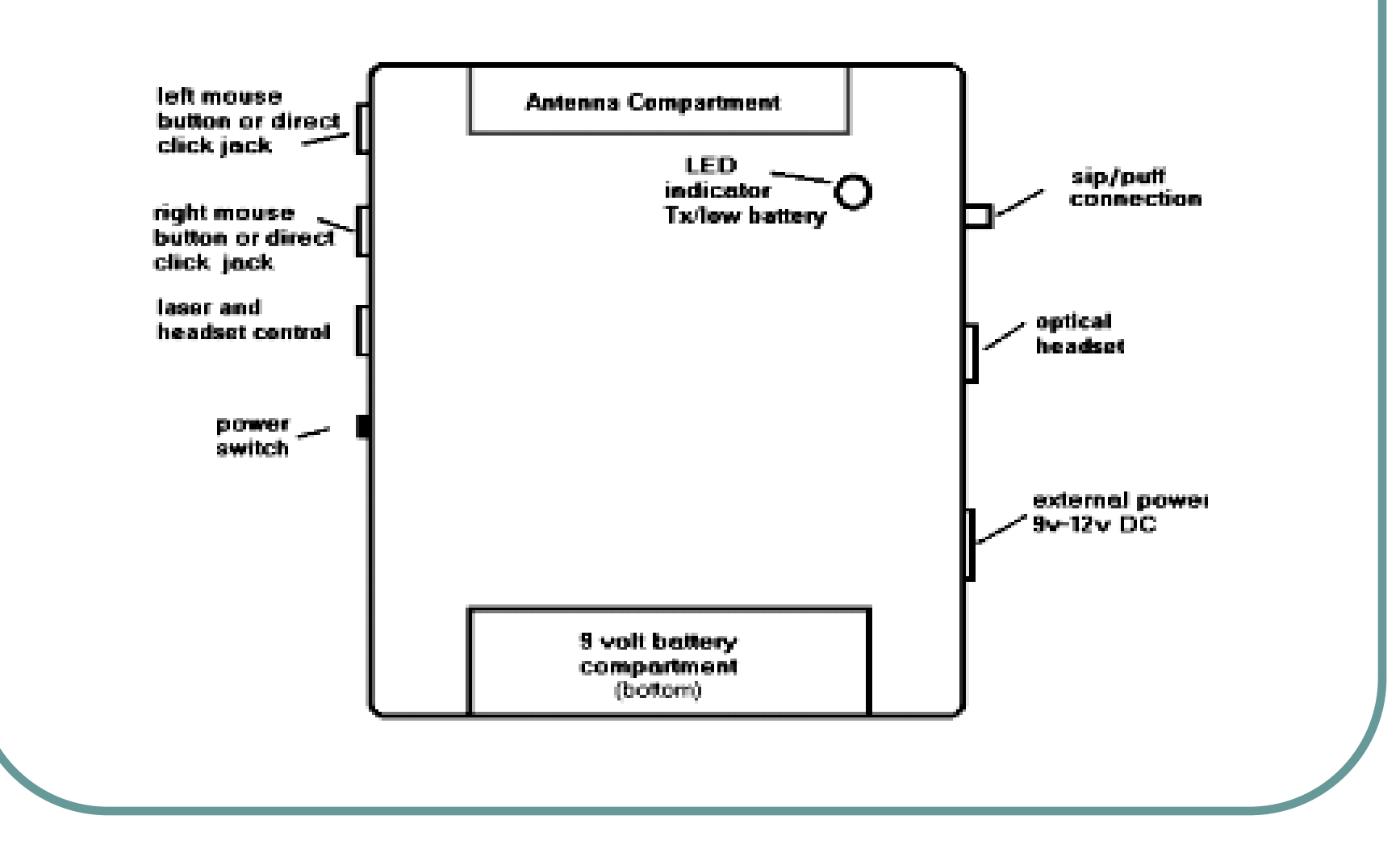

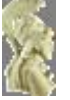

# Οδηγίες Χρήσης WISP 2000

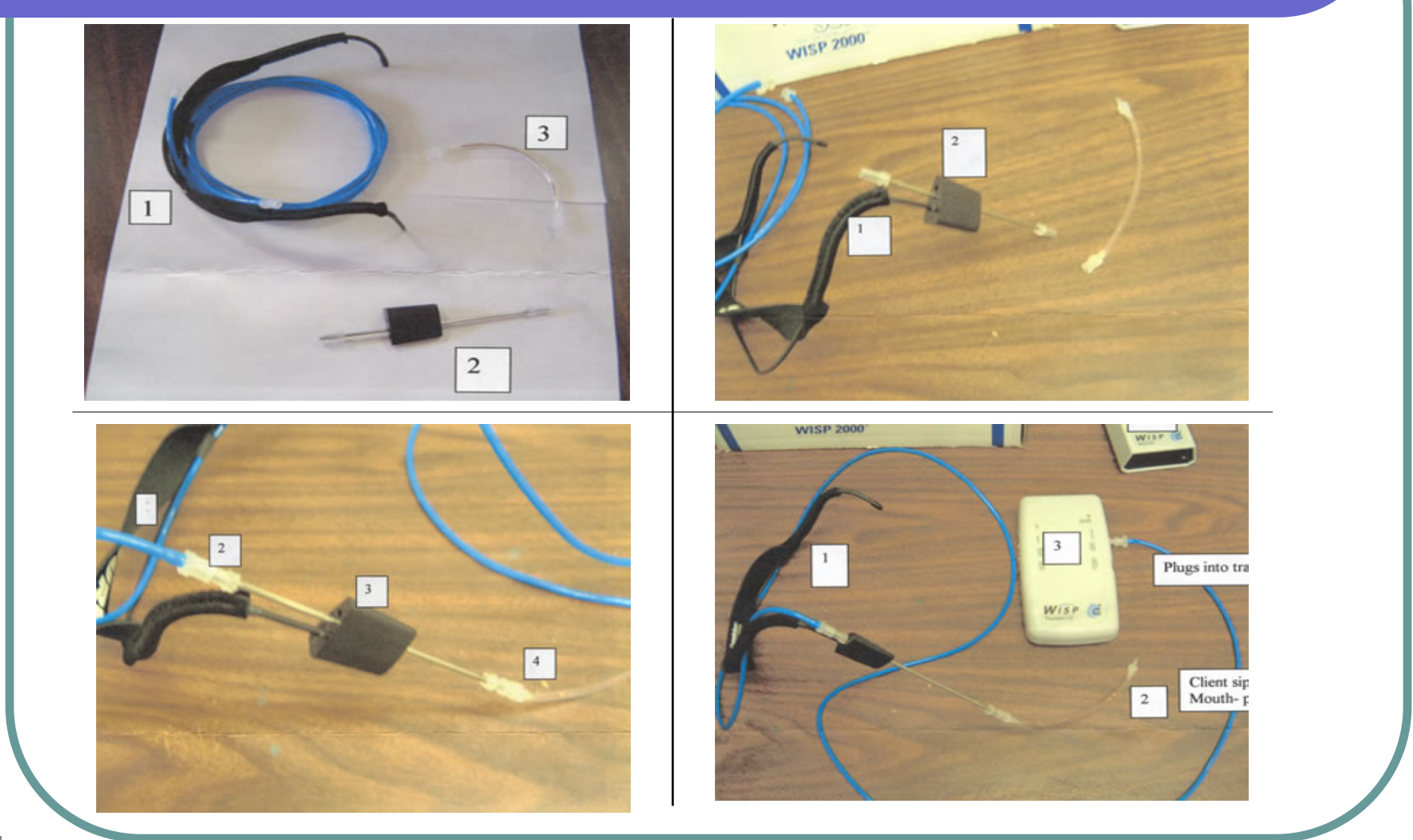

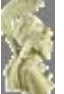

# Ηλεκτρονικός Λογογράφος

- z Υπαγόρευση και αυτόματη πληκτρολόγηση
- O Αυτόματη εισαγωγή της ομιλίας σε κείμενο
- O Δυνατότητα επεξεργασίας του κειμένου
- O Υποστηρίζει την Ελληνική γλώσσα
- O Συνοδεύεται από ακουστικά με ενσωματωμένο μικρόφωνο
- O Χρειάζεται πολύ καθαρή ομιλία και άρθρωση

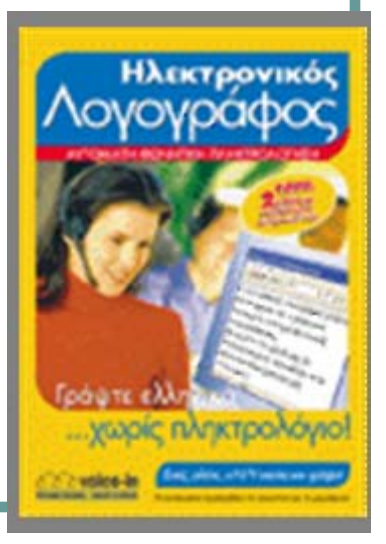

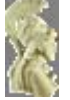

# Οδηγίες Χρήσης Λογογράφου

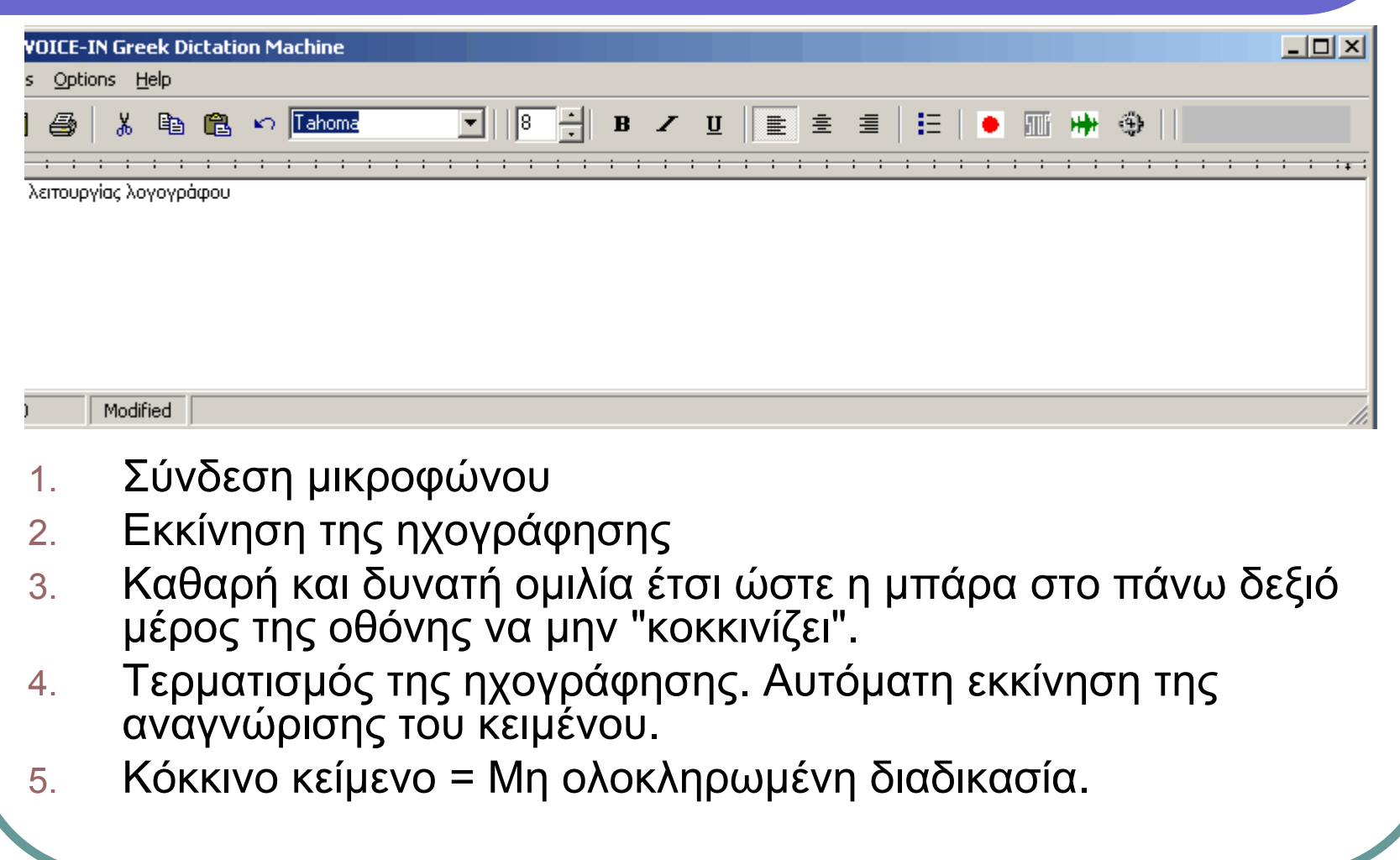

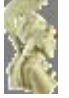

## Χαρακτηριστικά Λογογράφου

#### **Επιπλέον δυνατότητες**

- z Δυνατότητα ρύθμισης του μικροφώνου μέσω πλήκτρου στη γραμμή εργαλείων.
- z Δυνατότητες μορφοποίησης του κειμένου που έχει αναγνωριστεί, π.χ., αλλαγή γραμματοσειράς, αντιγραφή, επικόλληση κλπ.
- z Μπορεί να αναπαραχθεί η τελευταία ηχογράφηση, από το μενού εντολών Tools/Hear.

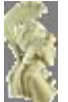

# Σάρωση οθόνης ScanBuddy

- O Πολυμορφική σάρωση της οθόνης
	- Ανά τμήματα
	- $\bullet$ Ανά παράθυρα
- O Δυνατότητα σε οποιοδήποτε σημείο της οθόνης
	- $\bullet$ Πληκτρολόγησης
	- $\bullet$ Διακριτής επιλογής
	- $\bullet$ Μετακίνησης του δρομέα

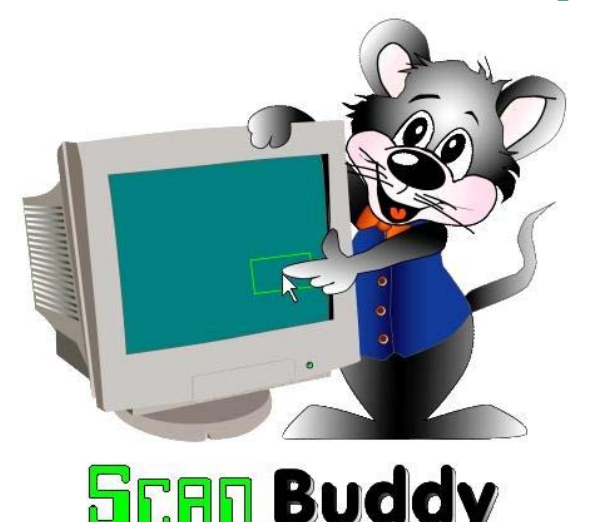

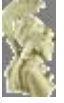

# Οδηγίες Χρήσης ScanBuddy

#### **Εκκίνηση ( 2)**

- **z**  Έναρξη/Προγράμματα /ScanBuddy1.0
- **z** Εικονίδιο Συντόμευσης
- zΑυτόματη εκκίνηση

#### Τερματισμός

- **z** ScanBuddy Settings/Exit.
- **z** Αριστερό κλικ στο εικονίδιο

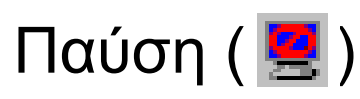

- **z** Pause από το πληκτρολόγιο
- **z** Alt <sup>+</sup>αριστερό κλικ
- z Παράθυρο διαλόγου «Start ScanBuddy?»

#### Επανεκκίνηση

- **z** Pause από το πληκτρολόγιο
- zΔεξί κλικ στο εικονίδιο

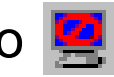

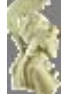

# Οδηγίες Χρήσης ScanBuddy

#### Όταν γίνει η επιλογή του σημείου εμφανίζεται

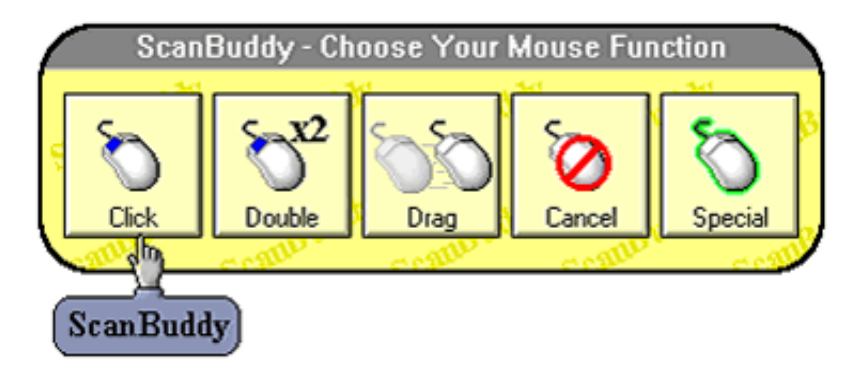

 $\bullet$  Η μετάβαση στο παράθυρο ρυθμίσεων «ScanBuddy Settings» γίνεται με αριστερό κλικ στο εικονίδιο **το** στο system tray.

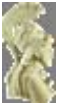

### Εικονικό Πληκτρολόγιο

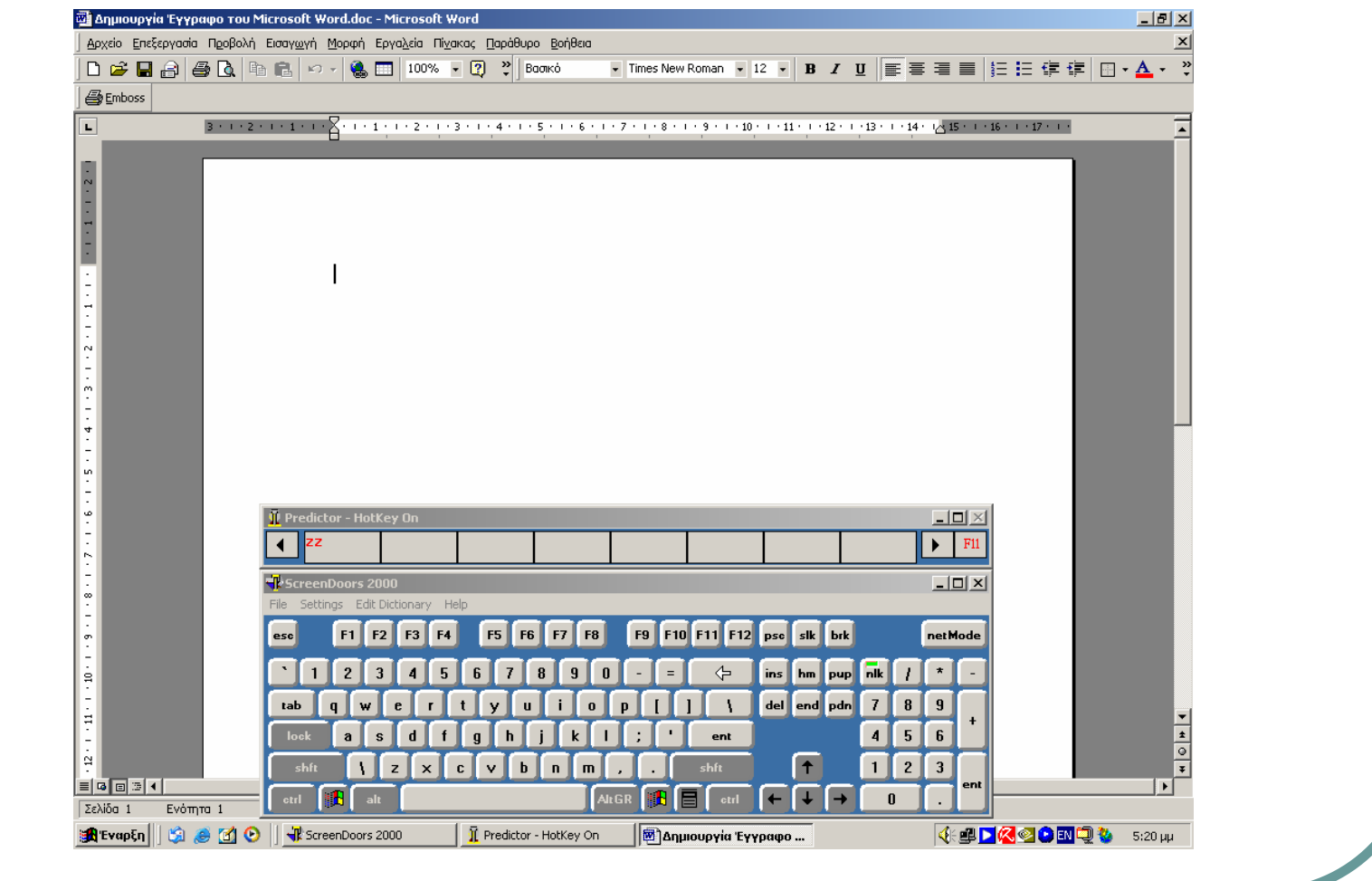

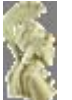

### ScreenDoors 2000

- z Πληκτρολόγιο επί της οθόνης
- Ενσωματωμένη πρόβλεψη λέξεων
- z Υποστήριξη πολλών γλωσσών
- z Ενσωματωμένη σάρωση

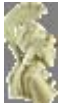

### Οδηγίες Χρήσης ScreenDoors 2000

#### **Clicking**

- **z** Ποντίκι - Trackball - Joystick
- zTrackerOne + MagicCursor2000
- zTracker One + Wisp 2000

#### **Dwell**

- zΠοντίκι/ Trackball/ Joystick
- zTracker One

#### **Scanning**

- **z** Διακόπτης χεριού
- zΔιακόπτης ποδιού
- zWisp 2000

#### **Ρυθμίσεις**

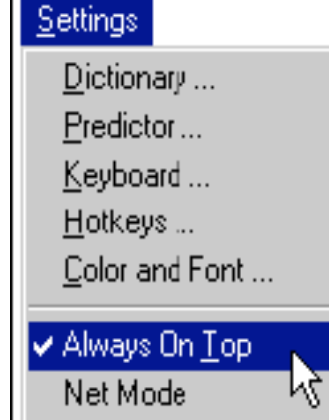

#### **Γλώσσα**

z Υποστηρίζονται οι γλώσσες του λειτουργικού

#### Σημείωση:

z Το λεξιλόγιο της ελληνικής γλώσσας είναι άδειο.

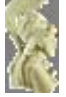

# Λογισμικό υποβοήθησης «κλικ»

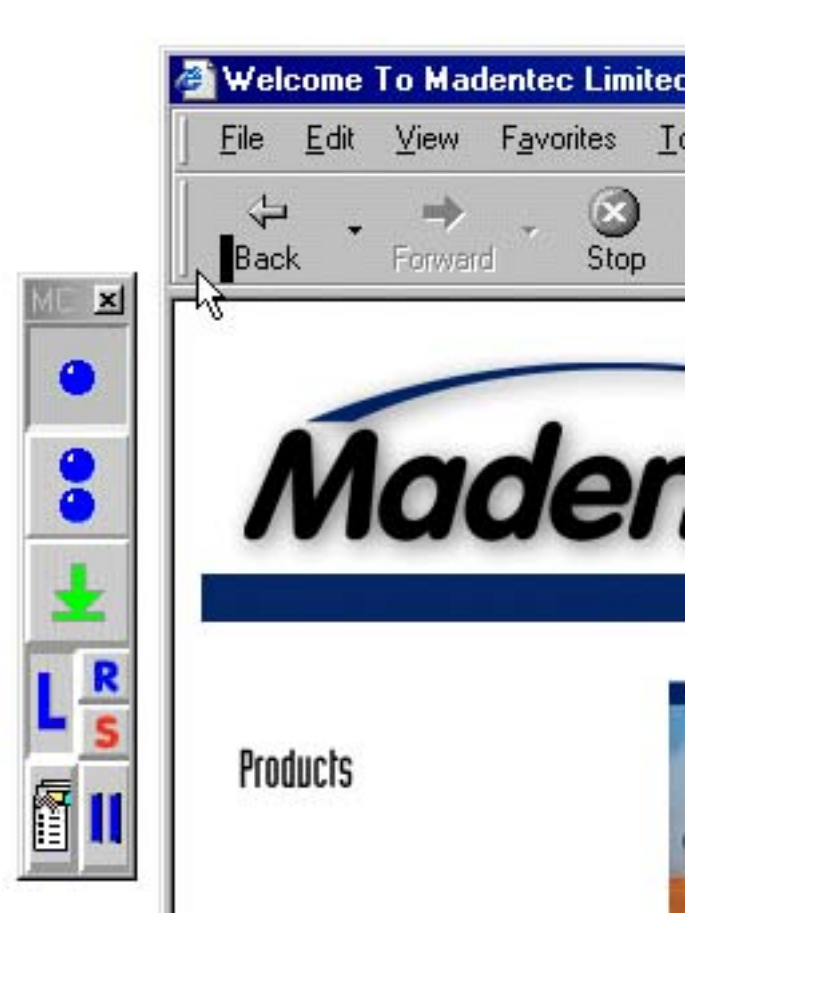

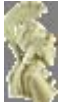

### MagicCursor 2000

- O Λειτουργία "dwell": αυτόματη επιλογή μέσω αναμονής (με ρυθμιζόμενη διάρκεια )
- Επιλογή απλού, διπλού, δεξιού κλικ, drag, όταν λειτουργεί με διακόπτη

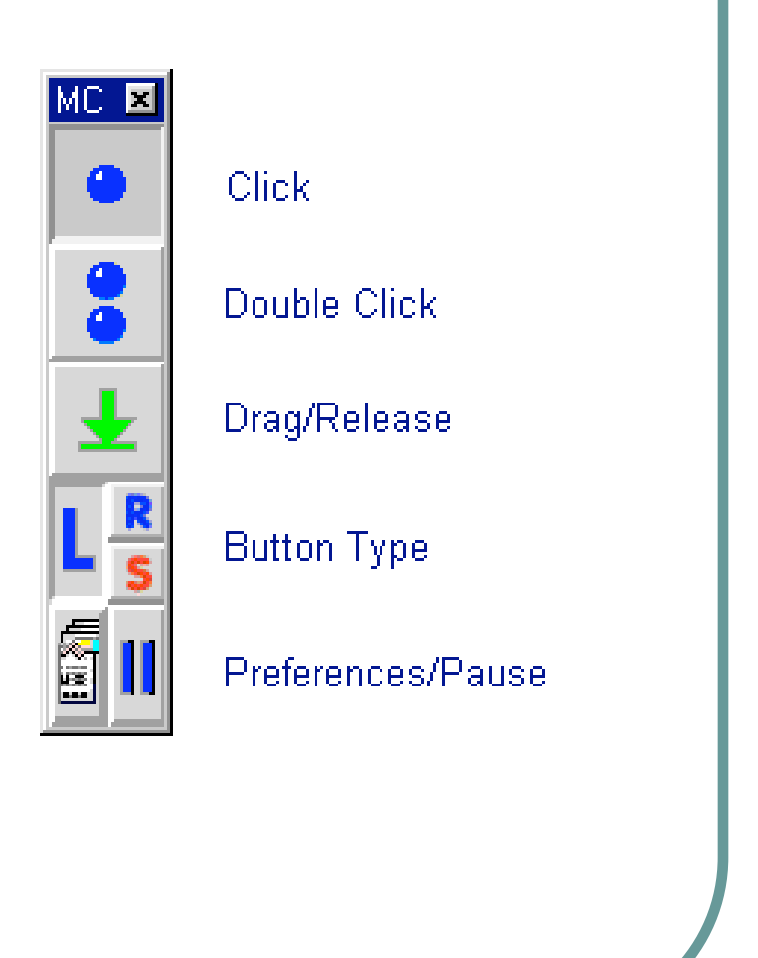

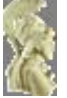

### Οδηγίες Χρήσης MagicCursor 2000

Διαμόρφωση Προτιμήσεων

zΕμφάνιση Παραθύρου "Preferences"

Καθορισμός:

- zΕυαισθησίας ανίχνευσης κίνησης (1-37 pixels)
- zDwell time (0.25-2.5 sec)

Επιλογή τρόπου λειτουργίας:

- zNormal
- zClick-Drag
- z**Gesture**

Δημιουργία/ Επιλογή αρχείου Προτιμήσεων (Preference File).

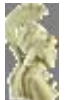

# Αλέξανδρος Πίνο pino@di.uoa.gr

#### speech.di.uoa.gr

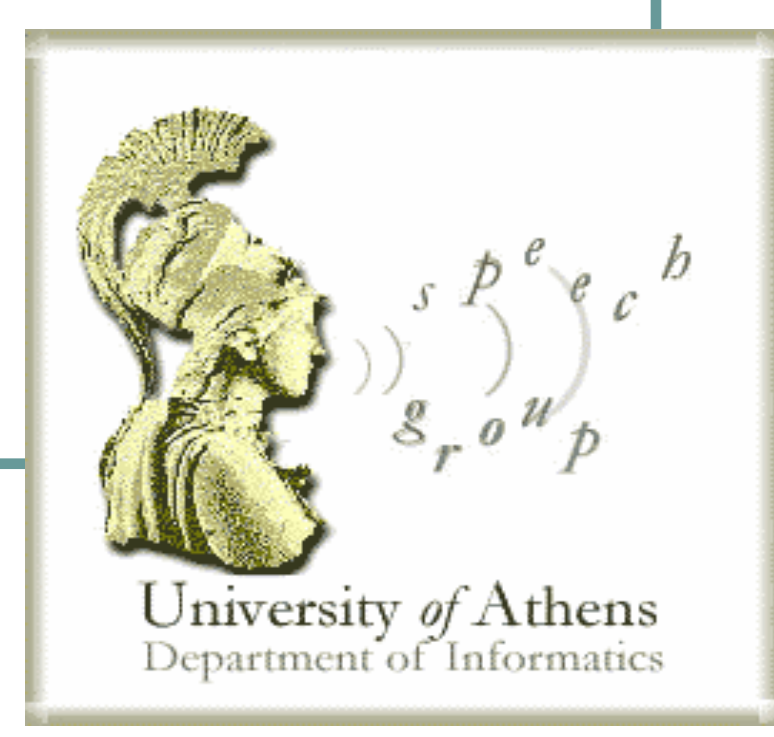